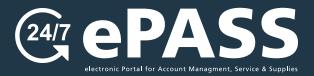

# Online Copier/Printer **Service Requests**

How to place an online service call

O1

Login to your account

## Go to customers.rjyoung.com

- Enter your username and password
- click the "Log In" button

\*If you need to request a login, click on "New User? Sign up now."

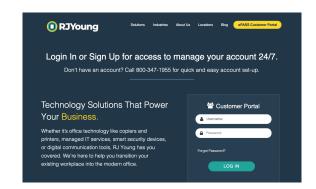

02
Initiate the Service Call

#### From the Home screen:

• Click on the Service Call button

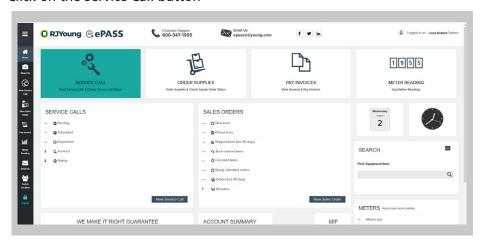

03
Identify the Equipment

## Find the Equipment:

• Click the "Select equipment" link to show a list of your equipment

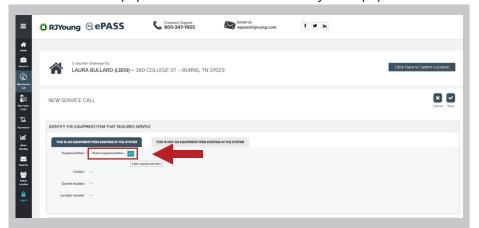

(continued)

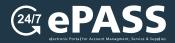

O3

Identify the Equipment (continued)

#### **Select the Machine:**

• Click on the equipment that needs a service or help request

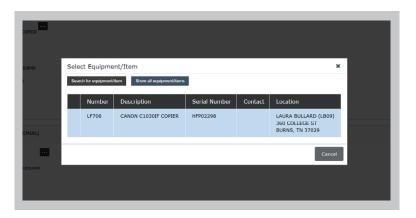

04.
Enter Details
& Submit

# Tell us what you need help with, then submit your request:

- Scroll to bottom of page and enter a description of your issue
- Click 'Save' on the bottom-right of screen

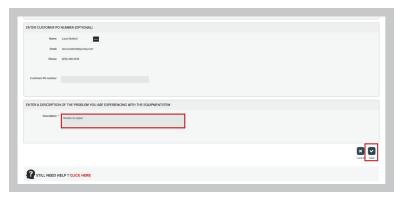

05 View Status

## Check status of current service calls and review previous calls here:

• The newest call/request will appear at the top of the list

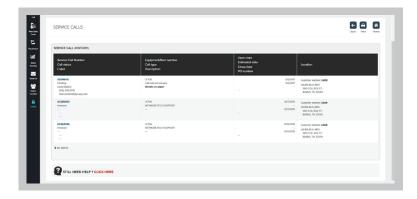